# SDU &

# Rapport: Ferieplan - Feriedage

Rapporten giver fraværsadministratorer og ledere overblik over medarbejders planlagt ferie.

Rapporten viser kun medarbejdere, som har planlagt ferie.

#### **Målgruppe**

- Fraværsadministratorer
- Linjeledere

## Anbefaling arbejdsgange

Rapporten er særlig god i forbindelse med større ferieplanlægninger i en afdeling, da den giver et overblik, såfremt der ikke godkendes ferie før alt er indberettet.

Godkendes fraværet ikke undervejs, giver rapporten et overblik over om medarbejderen har planlagt 25 i forbindelse med den årlige ferieplanlægning på SDU dage, samt hvilke dage der er afventende (for det nye ferieår) og allerede godkendt (indeværende ferieår).

## Indhold

Vejledningen indeholder:

- Vejledning
- Tolkning af data
- Eksporter til Excel

# Vejledning

## Log på HCM.

### Vælg *Fraværsrapporter*:

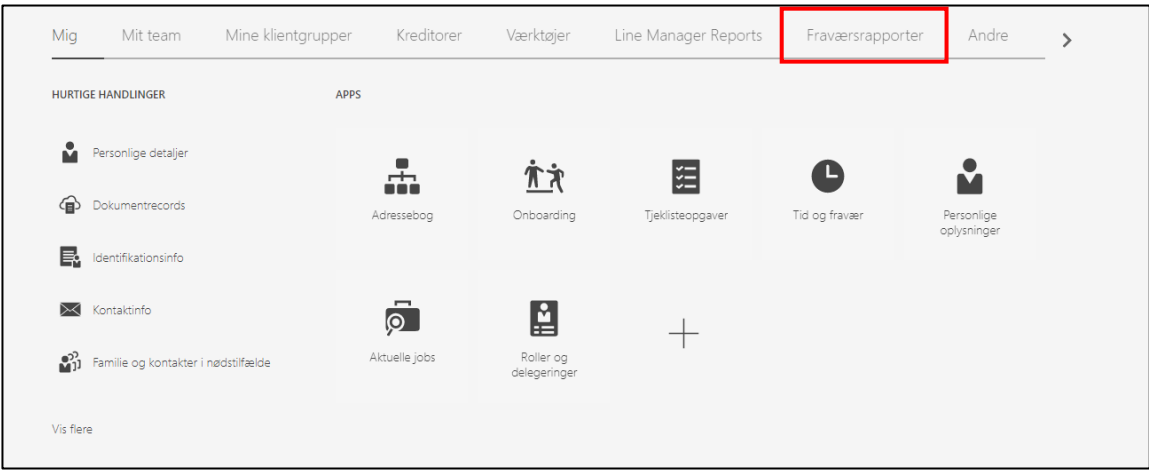

Vælg rapporten *Ferieplan - Feriedage*:

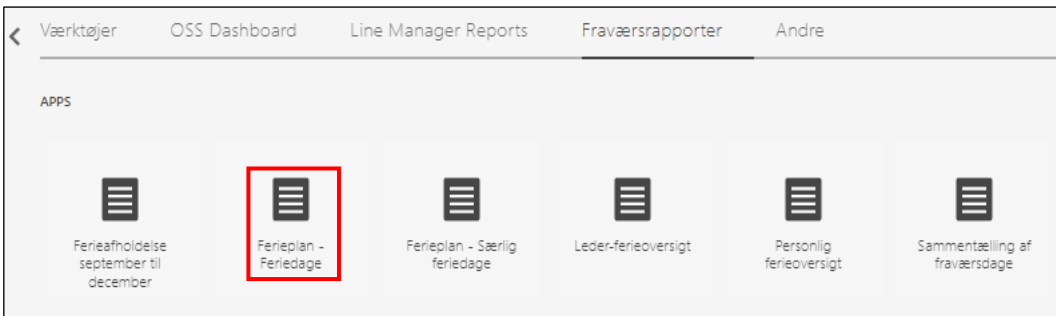

#### Udfyld:

- *Ferie fra* → startdatoen for det ønskede ferieår
- *Ferie indtil* → slutdatoen for det ønskede ferieår
- *Afdelinge(r)t* → vælg den/de ønskede afdeling(er) kun nødvendigt hvis det er en/flere specifik afdeling(er) du ønsker at søge frem
- *Fravælg følgende jobs (hvis det er en specifik gruppe af medarbejdere der skal kigges på)*
- *Ferietype* → ønskede ferietype

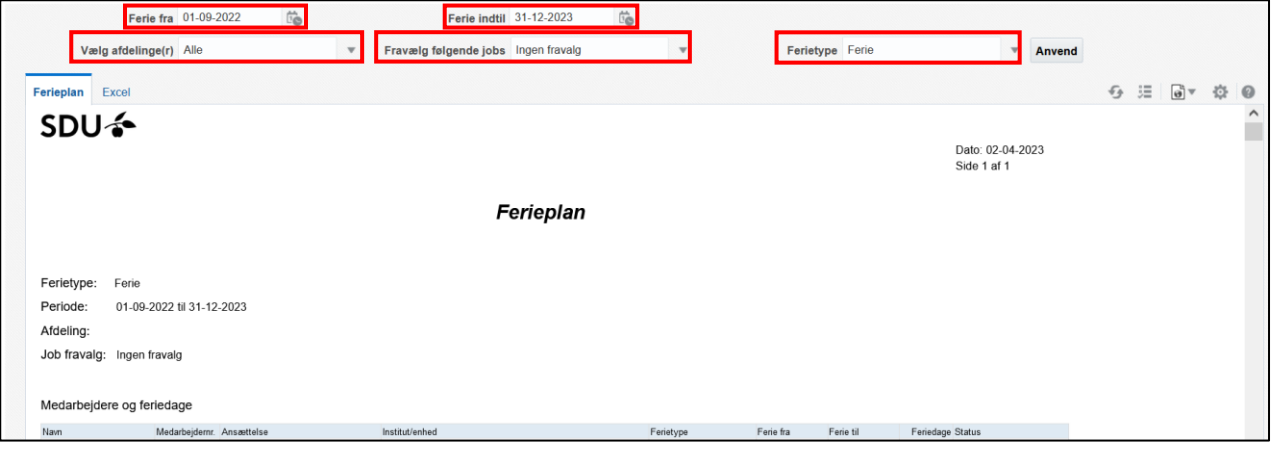

Vælg flere afdelinger ved at trykke på *drop-down pilen* ud for Department(s).

Tryk på *Søg*:

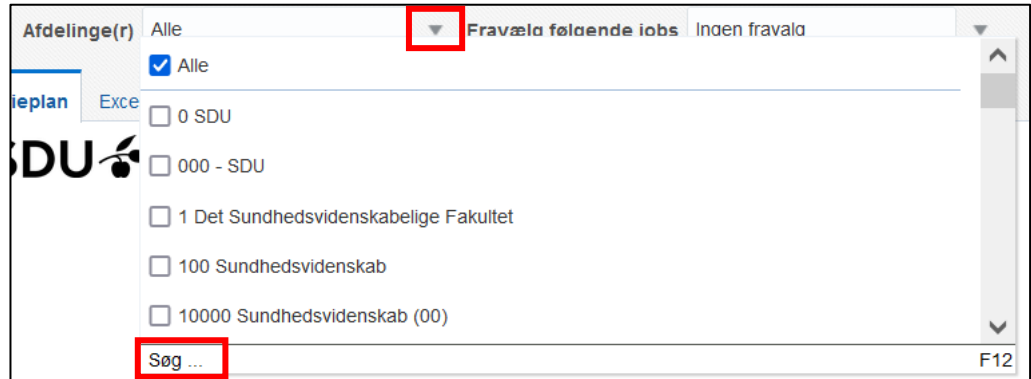

#### Et nyt vindue kommer frem.

#### Markere Alle, der står under valgte

#### Tryk *fjern:*

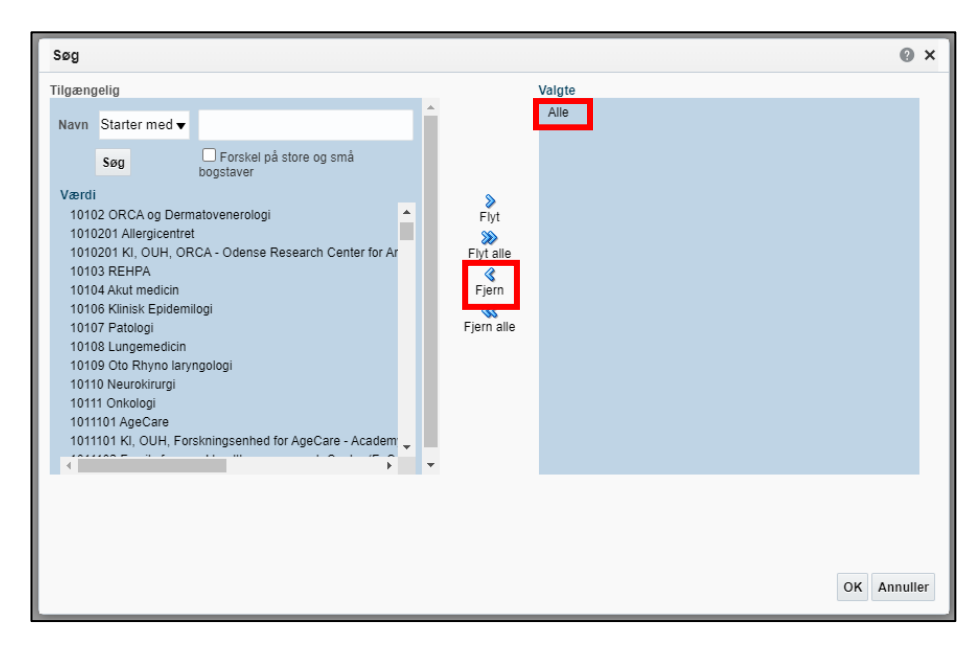

Søg afdelingen frem i søgefeltet via *afdelingsnummer*.

Tryk *søg*:

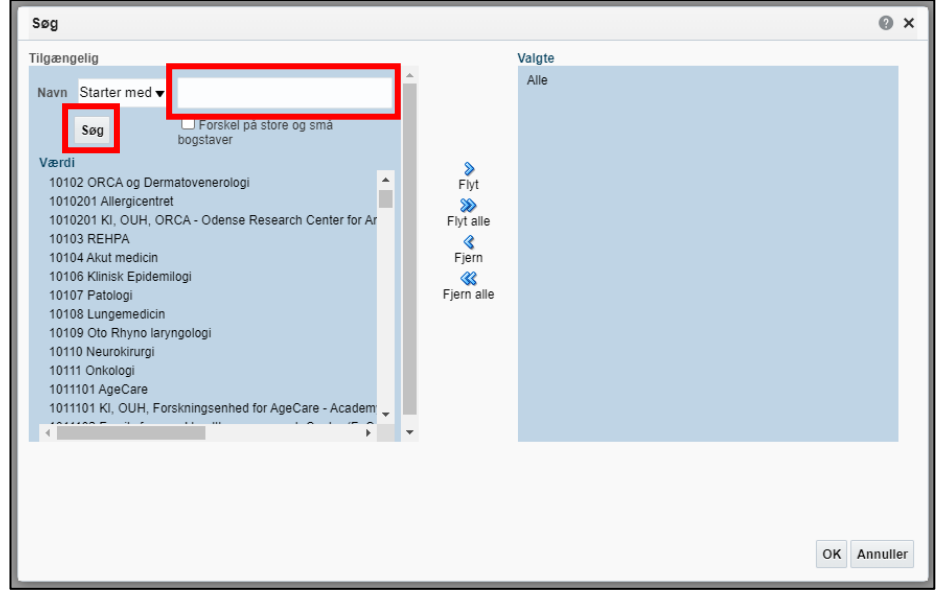

*Marker afdelingerne* og tryk *Flyt*:

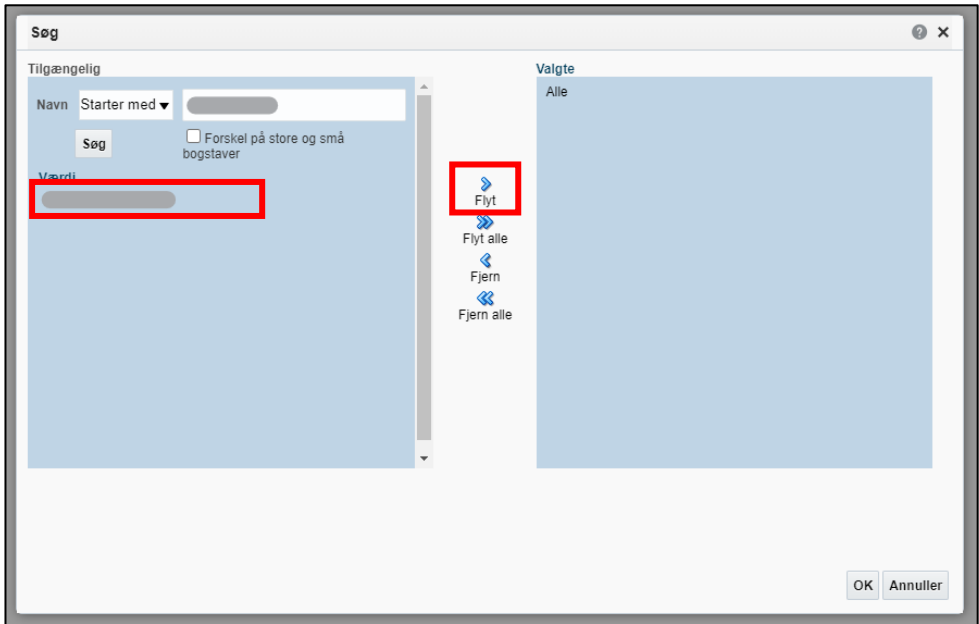

Afdelingerne fremgår nu af *Valgte*.

Tryk *OK*:

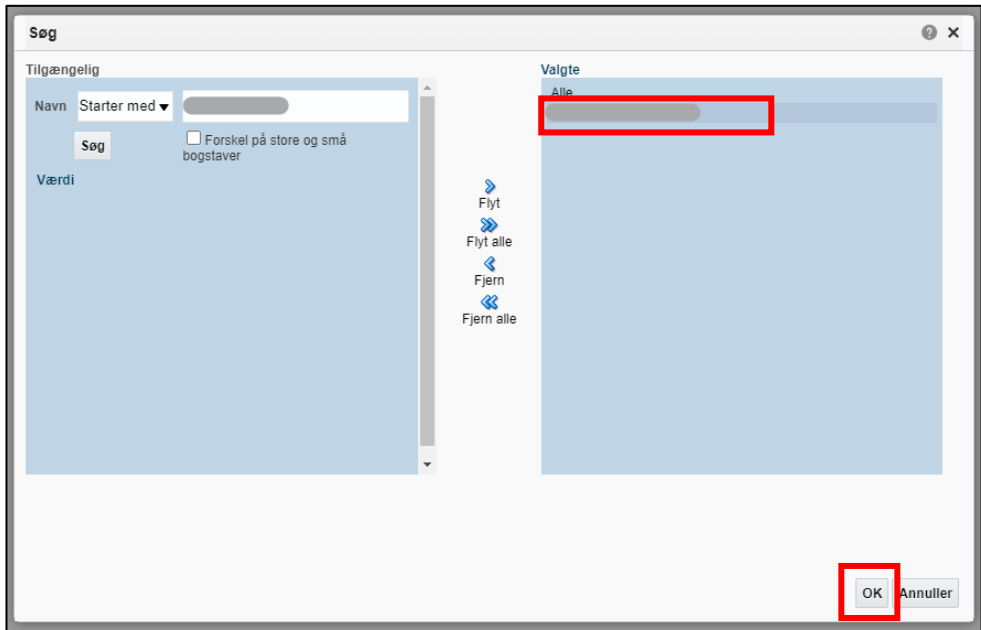

#### Tryk *Anvend*:

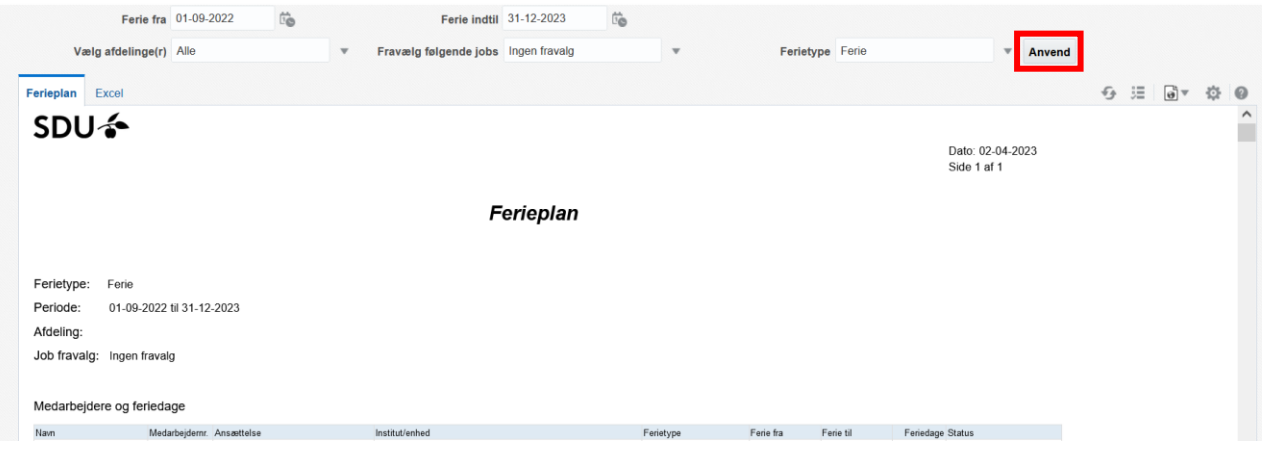

## Vigtigt

Rapporten indeholder kun de medarbejder som har ferie som enten afventer godkendelse eller som er godkendt inden for den fremsøgte periode. Hvis der mangler en medarbejder på oversigten, så tjek om der er registrer ferie inden for perioden.

# Tolkning af data

*Det er en forudsætning for tolkning af dataene, at der ikke godkendes ferie før alt er indberettet.*

Rapportens data tolkes på følgende måde:

- *Ferietype =* hvilken slags ferie er det
- *Ferie fra og til =* perioden
- *Feriedage =* samlet antal fraværsdage registreret i perioden *Ferie fra og til*
- *Status =* Status for fraværet
	- o Afventer godkendelse
	- o Godkendt

# Eksporter til Excel

Hvis rapporten eksporteres til Excel, har du flere muligheder for at sortere data.

#### Klik på fanen *Excel*:

*(Nogle gange er det nødvendigt at trykke på apply/anvend før rapporten kommer over i Excel.)*

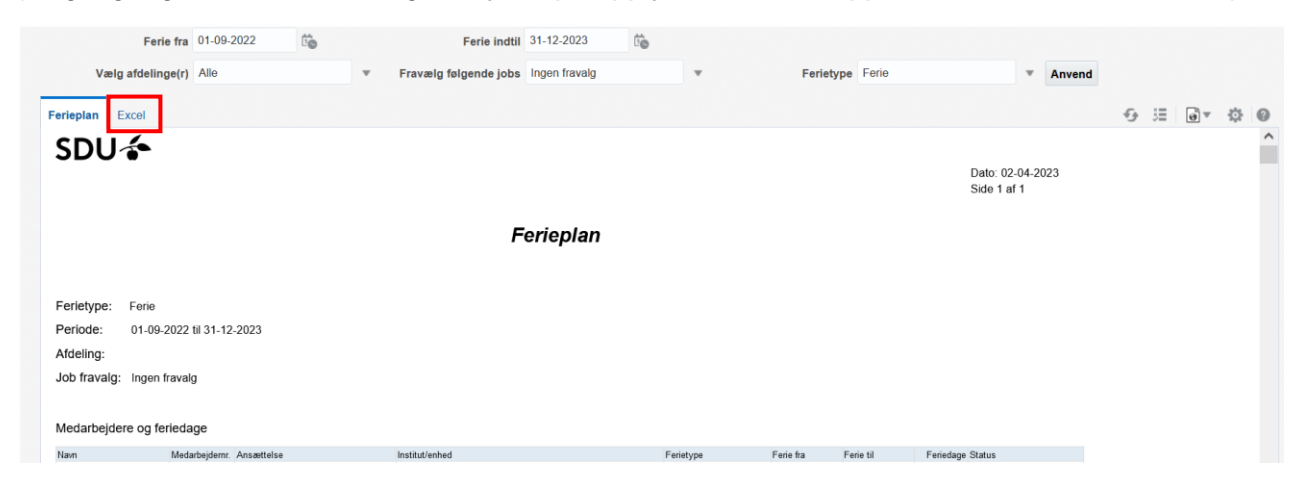

Rapporten downloades og kan åbnes i Excel.